# A brief tour of R/qtl

## Karl W Broman

Department of Biostatistics and Medical Informatics University of Wisconsin – Madison

<https://rqtl.org>

21 March 2012

#### Overview of R/qtl

R/qtl is an extensible, interactive environment for mapping quantitative trait loci (QTL) in experimental crosses. It is implemented as an add-on package for the freely available and widely used statistical language/software R (see [www.r-project.org\)](https://www.r-project.org). The development of this software as an add-on to R allows us to take advantage of the basic mathematical and statistical functions, and powerful graphics capabilities, that are provided with R. Further, the user will benefit by the seamless integration of the QTL mapping software into a general statistical analysis program. Our goal is to make complex QTL mapping methods widely accessible and allow users to focus on modeling rather than computing.

A key component of computational methods for QTL mapping is the hidden Markov model (HMM) technology for dealing with missing genotype data. We have implemented the main HMM algorithms, with allowance for the presence of genotyping errors, for backcrosses, intercrosses, and phase-known four-way crosses.

The current version of R/qtl includes facilities for estimating genetic maps, identifying genotyping errors, and performing single-QTL genome scans and two-QTL, two-dimensional genome scans, by interval mapping (with the EM algorithm), Haley-Knott regression, and multiple imputation. All of this may be done in the presence of covariates (such as sex, age or treatment). One may also fit higher-order QTL models by multiple imputation and Haley-Knott regression.

R/qtl is distributed as source code for Unix or compiled code for Windows or Mac OS X. R/qtl is released under the GNU General Public License, version 3. To download the software, you must agree to the terms in that license.

#### Overview of R

R is an open-source implementation of the S language. As described on the R-project homepage [\(www.r-project.org\)](https://www.r-project.org):

R is a system for statistical computation and graphics. It consists of a language plus a run-time environment with graphics, a debugger, access to certain system functions, and the ability to run programs stored in script files.

The core of R is an interpreted computer language which allows branching and looping as well as modular programming using functions. Most of the user-visible functions in R are written in R. It is possible for the user to interface to procedures written in the C, C++, or FORTRAN languages for efficiency. The R distribution contains functionality for a large number of statistical procedures. Among these are: linear and generalized linear models, nonlinear regression models, time series analysis, classical parametric and nonparametric tests, clustering and smoothing. There is also a large set of functions which provide a flexible graphical environment for creating various kinds of data presentations. Additional modules are available for a variety of specific purposes.

R is freely available for Windows, Unix and Mac OS X, and may be downloaded from the Comprehensive R Archive Network (CRAN; cran.r-project.org).

Learning R may require a formidable investment of time, but it will definitely be worth the effort. Numerous free documents on getting started with R are available on CRAN. In additional, several books are available. The most important book on R is Venables and Ripley (2002) *Modern Applied Statistics with S*, 4th edition. Dalgaard (2002) *Introductory Statistics with R* provides a more gentle introduction.

### Citation for R/qtl

To cite R/qtl in publications, use

Broman KW, Wu H, Sen S, Churchill GA (2003) R/qtl: QTL mapping in experimental crosses. Bioinformatics 19:889-890

## Selected R/qtl functions

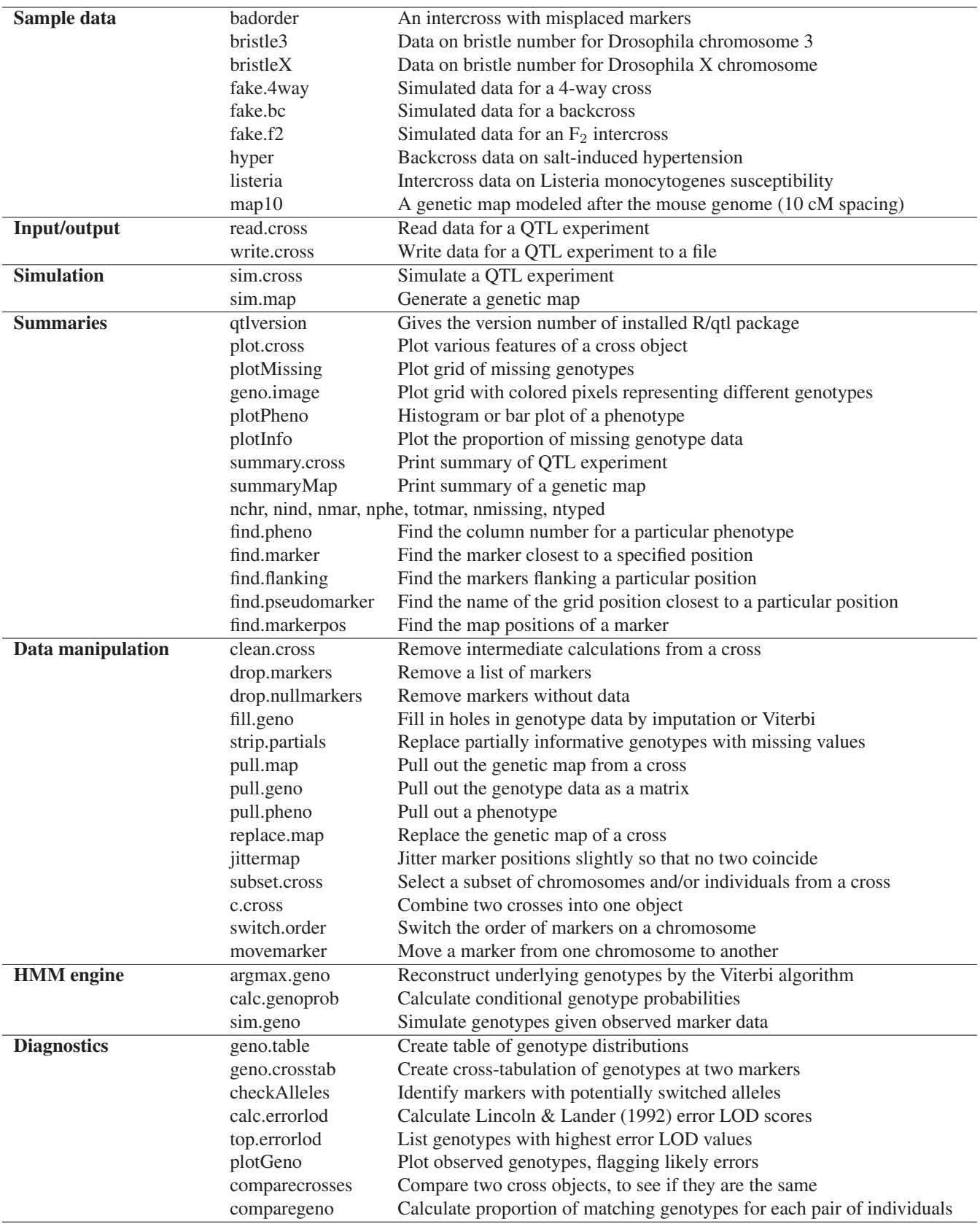

## Selected R/qtl functions (continued)

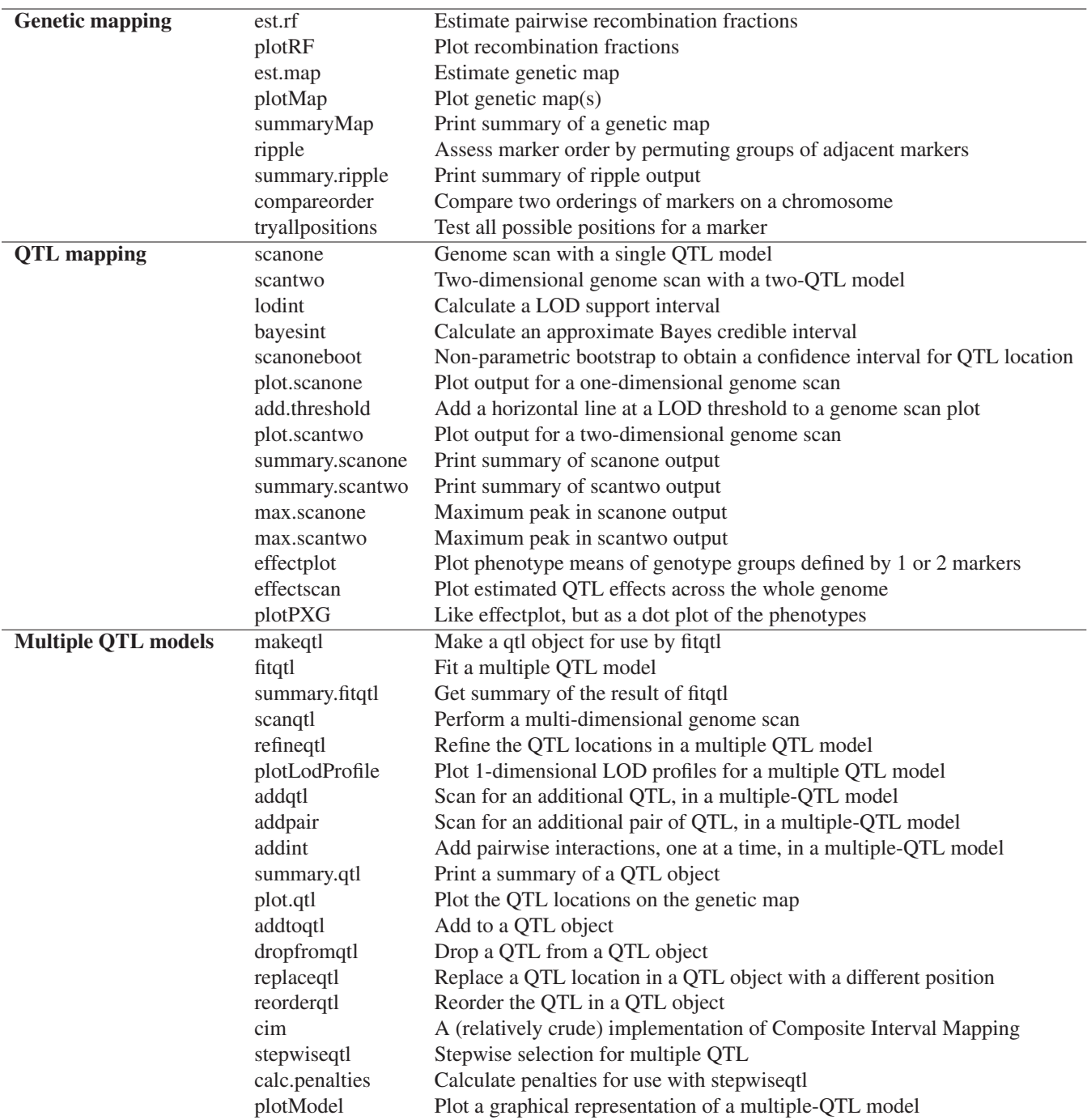

## Preliminaries

Use of the R/qtl package requires considerable knowledge of the R language/environment. We hope that the examples presented here will be understandable with little prior knowledge of R, especially because we neglect to explain the syntax of R. Several books, as well as some free documents, are available to assist the user in learning R; see the R project website cited above. We assume here that the user is running either Windows or Mac OS X.

- 1. To start R, double-click its icon.
- 2. To exit, type:

 $q()$ 

Click yes or no to save or discard your work.

3. R keeps all of your work in RAM. If R should crash, all will be lost, and you will have to start from the beginning. The function save.image can be used to save your work to disk as you go along, so that, should R crash, you won't have to start from scratch. You would type:

save.image()

4. Load the R/qtl package:

library(qtl)

5. View the objects in your workspace:

 $ls()$ 

6. The best way to get help on the functions and data sets in R (and in  $R/dt$ ) is via the html version of the help files. One way to get access to this is to type

help.start()

This should open a browser with the main help menu. If you then click on Packages  $\rightarrow$  qtl, you can see all of the available functions and datasets in R/qtl. For example, look at the help file for the function read.cross.

An alternative method to view this help file is to type one of the following:

help(read.cross) ?read.cross

The html version of the help files are somewhat easier to read, and allow use of hotlinks between different functions.

7. All of the code in this tutorial is available as a file from which you may copy and paste into R, if you prefer that to typing. Type the following within R to get access to the file:

url.show("https://rqtl.org/rqtltour.R")

### Data import

A difficult first step in the use of most data analysis software is the import of data. With R/qtl, one may import data in several different formats by use of the function read.cross. (Example data files are available at [https://rqtl.org/sampledata.](https://rqtl.org/sampledata)) The internal data structure used by R/qtl is rather complicated, and is described in the help file for read.cross. (Also see Example 6 on page [19.](#page-17-0)) We won't discuss data import any further here, except to say that the comma-delimited format ("csv") is recommended. If you have trouble importing data, send an email to Karl Broman (broman@wisc.edu), attaching examples of your data files. (Such data will be kept confidential.)

## Example 1: Hypertension

As a first example, we consider data from an experiment on hypertension in the mouse (Sugiyama et al., Genomics 71:70-77, 2001), kindly provided by Bev Paigen and Gary Churchill.

1. First, get access to the data, see that it is in your workspace, and view its help file. These data are included with the R/qtl package, and so you can get access to the data with the function data(). (Remember that you first need to load the R/qtl package via library(qtl).)

data(hyper)  $ls()$ ?hyper

2. We will postpone discussion of the internal data structure used by R/qtl until later. For now we'll just say that the data hyper has "class" "cross". The function summary.cross prints summary information on such data. We can call that function directly, or we may simply use summary and the data is sent to the appropriate function according to its class.

summary(hyper)

Several other utility functions are available for getting summary information on the data. Hopefully these are selfexplanatory.

```
nind(hyper)
nphe(hyper)
nchr(hyper)
totmar(hyper)
nmar(hyper)
```
3. Plot a summary of these data.

plot(hyper)

In the upper left, black pixels indicate missing genotype data. Note that one marker has no genotype data. In the upper right, the genetic map of the markers is shown. In the lower left, a histogram of the phenotype is shown.

The Windows version of R has a slick method for recording graphs, so that one may page up and down through a series of plots. To initiate this, click (on the menu bar) History  $\rightarrow$  Recording.

We may plot the individual components of the above multi-plot figure as follows.

```
plotMissing(hyper)
plotMap(hyper)
plotPheno(hyper, pheno.col=1)
```
We can plot the genetic map with marker names, but they can be rather difficult to read. The following code plots the map with marker names for chr 1, 4, 6, 7 and 15.

plotMap(hyper, chr=c(1, 4, 6, 7, 15), show.marker.names=TRUE)

4. Note the odd pattern of missing data; we may make this missing data plot with the individuals ordered according to the value of their phenotype.

plotMissing(hyper, reorder=TRUE)

We see that, for most markers, only individuals with extreme phenotypes were genotyped. At many markers (in regions of interest), markers were typed only on recombinant individuals.

5. The function drop.nullmarkers may be used to remove markers that have no genotype data (such as the marker on chr 14). A call to totmar will show that there are now 173 markers (rather than 174, as there were initially).

```
hyper <- drop.nullmarkers(hyper)
totmar(hyper)
```
6. Estimate recombination fractions between all pairs of markers, and plot them. This also calculates LOD scores for the test of  $H_0: r = 1/2$ . The plot of the recombination fractions can be either with recombination fractions in the upper part and LOD scores below, or with just recombination fractions or just LOD scores. Note that red corresponds to a small recombination fraction or a big LOD score, while blue is the reverse. Gray indicates missing values.

```
hyper <- est.rf(hyper)
plotRF(hyper)
plotRF(hyper, chr=c(1,4))
```
There are some very strange patterns in the recombination fractions, but this is due to the fact that some markers were typed largely on recombinant individuals.

For example, on chr 6, the tenth marker shows a high recombination fraction with all other markers on the chromosome, but a plot of the missing data shows that this marker was typed only on a selected number of individuals (largely those showing recombination events across the interval).

```
plotRF(hyper, chr=6)
plotMissing(hyper, chr=6)
```
7. Re-estimate the genetic map (keeping the order of markers fixed), and plot the original map against the newly estimated one.

```
newmap <- est.map(hyper, error.prob=0.01)
plotMap(hyper, newmap)
```
We see some map expansion, especially on chr 6, 13 and 18. It is questionable whether we should replace the map or not. Keep in mind that the previous map locations are based on a limited number of meioses. If one wished to replace the genetic map with the estimated one, it could be done as follows:

hyper <- replace.map(hyper, newmap)

This replaces the map in the hyper data with newmap.

8. We now turn to the identification of genotyping errors. In the following, we calculate the error LOD scores of Lincoln and Lander (1992). A LOD score is calculated for each individual at each marker; large scores indicate likely genotyping errors.

hyper <- calc.errorlod(hyper, error.prob=0.01)

This calculates the genotype error LOD scores and inserts them into the hyper object.

The function top.errorlod gives a list of genotypes that may be in error. Error LOD scores < 4 can probably be ignored.

```
top.errorlod(hyper)
```
Note that the results will be different, depending on whether you used replace.map above. If you did, you will get an indication of potential errors on chr 16 (and a few on chr 13). If you didn't, you will get a very long list of potential errors on chr 1, 11, 15, 16 and 17.

9. The function plotGeno may be used to inspect the observed genotypes for a chromosome, with likely genotyping errors flagged. Of course, it's difficult to look at too many individuals at once. Note that white  $= AA$  and black  $= AB$  (for a backcross).

plotGeno(hyper, chr=16, ind=c(24:34, 71:81))

We don't have any utilities for fixing any apparent errors; it would be best to go back to the raw data. (Of course, you should edit a copy of the file; never discard the primary data.)

10. The function plotInfo plots a measure of the proportion of missing genotype information in the genotype data. The missing information is calculated in two ways: as entropy, or via the variance of the conditional genotypes, given the observed marker data. (See the help file, using ?plotInfo.)

```
plotInfo(hyper)
plotInfo(hyper, chr=c(1,4,15))
plotInfo(hyper, chr=c(1,4,15), method="entropy")
plotInfo(hyper, chr=c(1,4,15), method="variance")
```
11. We now, finally, get to QTL mapping.

The core of R/qtl is a set of functions which make use of the hidden Markov model (HMM) technology to calculate QTL genotype probabilities, to simulate from the joint genotype distribution and to calculate the most likely sequence of underlying genotypes (all conditional on the observed marker data). This is done in a quite general way, with possible allowance for the presence of genotyping errors. Of course, for convenience we assume no crossover interference.

The function calc.genoprob calculates QTL genotype probabilities, conditional on the available marker data. These are needed for most of the QTL mapping functions. The argument step indicates the step size (in cM) at which the probabilities are calculated, and determines the step size at which later LOD scores are calculated.

hyper <- calc.genoprob(hyper, step=1, error.prob=0.01)

We may now use the function scanone to perform a single-QTL genome scan with a normal model. We may use maximum likelihood via the EM algorithm (Lander and Botstein 1989) or use Haley-Knott regression (Haley and Knott 1992).

```
out.em <- scanone(hyper)
out.hk <- scanone(hyper, method="hk")
```
We may also use the multiple imputation method of Sen and Churchill (2001). This requires that we first use  $\sin$ , geno to simulate from the joint genotype distribution, given the observed marker data. Again, the argument step indicates the step size at which the imputations are performed and determines the step size at which LOD scores will be calculated. The n.draws indicates the number of imputations to perform. Larger values give more precise results but require considerably more computer memory and computation time.

```
hyper <- sim.geno(hyper, step=2, n.draws=16, error.prob=0.01)
out.imp <- scanone(hyper, method="imp")
```
12. The output of scanone has class "scanone"; the function summary.scanone displays the maximum LOD score on each chromosome for which the LOD exceeds a specified threshold.

```
summary(out.em)
summary(out.em, threshold=3)
summary(out.hk, threshold=3)
summary(out.imp, threshold=3)
```
13. The function max.scanone returns just the highest peak from output of scanone.

```
max(out.em)
max(out.hk)
max(out.imp)
```
14. We may also plot the results. plot.scanone can plot up to three genome scans at once, provided that they conform appropriately. Alternatively, one may use the argument add.

```
plot(out.em, chr=c(1,4,15))
plot(out.em, out.hk, out.imp, chr=c(1,4,15))
plot(out.em, chr=c(1,4,15))
plot(out.hk, chr = c(1, 4, 15), col = "blue", add = TRUE)plot(out.imp, chr = c(1, 4, 15), col = "red", add = TRUE)
```
15. The function scanone may also be used to perform a permutation test to get a genome-wide LOD significance threshold. For Haley-Knott regression, this can be quite fast.

operm.hk <- scanone(hyper, method="hk", n.perm=1000)

The permutation output has class "scanoneperm". The function summary.scanoneperm can be used to get significance thresholds.

summary(operm.hk, alpha=0.05)

In addition, if the permutations results are included in a call to summary. scanone, you can estimated genome-scanadjusted p-values for inferred QTL, and can get a report of all chromosomes meeting a certain significance level, with the corresponding LOD threshold calculated automatically.

summary(out.hk, perms=operm.hk, alpha=0.05, pvalues=TRUE)

16. We should mention at this point that the function save.image may be used to save your workspace to disk. If R crashes, you will wish you had used this.

save.image()

17. The function scantwo performs a two-dimensional genome scan with a two-QTL model. For every pair of positions, it calculates a LOD score for the full model (two QTL plus interaction) and a LOD score for the additive model (two QTL but no interaction). This be quite time consuming, and so you may wish to do the calculations on a coarser grid.

```
hyper <- calc.genoprob(hyper, step=5, error.prob=0.01)
out2.hk <- scantwo(hyper, method="hk")
```
One can also use method="em" or method="imp", but they are even more time consuming.

<span id="page-6-0"></span>18. The output of scantwo has class "scantwo"; there are functions for obtaining summaries and plots, of course.

The summary function considers each pair of chromosomes, and calculates the maximum LOD score for the full model  $(M_f)$  and the maximum LOD score for the additive model  $(M_a)$ . These two models are allowed to be maximized at different positions. We futher calculate a LOD score for a test of epistasis,  $M_i = M_f - M_a$ , and two LOD scores that concern evidence for a second QTL:  $M_{fv1}$  is the LOD score comparing the full model to the best single-QTL model and  $M_{\alpha v1}$  is the LOD score comparing the additive model to the best single-QTL model.

In the summary, we must provide five thresholds, for  $M_f$ ,  $M_{fv1}$ ,  $M_i$ ,  $M_a$ , and  $M_{av1}$ , respectively. Call these  $T_f$ ,  $T_{fv1}$ ,  $T_i$ ,  $T_a$ , and  $T_{av1}$ . We then report those pairs of chromosomes for which at least one of the following holds:

- $M_f \geq T_f$  and  $(M_{fv1} \geq T_{fv1}$  or  $M_i \geq T_i$ )
- $M_a \geq T_a$  and  $M_{av1} \geq T_{av1}$

The thresholds can be obtained by a permutation test (see below), but this is extremely time-consuming. For a mouse backcross, we suggest the thresholds (6.0, 4.7, 4.4, 4.7, 2.6) for the full, conditional-interactive, interaction, additive, and conditional-additive LOD scores, respectively. For a mouse intercross, we suggest the thresholds (9.1, 7.1, 6.3, 6.3, 3.3) for the full, conditional-interactive, interaction, additive, and conditional-additive LOD scores, respectively. These were obtained by 10,000 simulations of crosses with 250 individuals, markers at a 10 cM spacing, and analysis by Haley-Knott regression.

```
summary(out2.hk, thresholds=c(6.0, 4.7, 4.4, 4.7, 2.6))
```
The appropriate decision rule is not yet completely clear. I am inclined to ignore  $M_i$  and to choose genome-wide thresholds for the other four based on a permutation, using a common significance level for all four.  $M_i$  would be ignored if we gave it a very large threshold, as follows.

```
summary(out2.hk, thresholds=c(6.0, 4.7, Inf, 4.7, 2.6))
```
19. Plots of scantwo results are created via plot.scantwo.

```
plot(out2.hk)
plot(out2.hk, chr=c(1,4,6,15))
```
By default, the upper-left triangle contains epistasis LOD scores and the lower-right triangle contains the LOD scores for the full model. The color scale on the right indicates separate scales for the epistasis and joint LOD scores (on the left and right, respectively).

20. The function max.scantwo returns the two-locus positions with the maximum LOD score for the full and additive models.

max(out2.hk)

21. One may also use scantwo to perform permutation tests in order to obtain genome-wide LOD significance thresholds. These can be extremely time consuming, though with the Haley-Knott regression and multiple imputation methods, there is a trick that may be used in some cases to dramatically speed things up. So we'll try 100 permutations by the Haley-Knott regression method and hope that your computer is sufficiently fast.

operm2.hk <- scantwo(hyper, method="hk", n.perm=100)

We can again use summary to get LOD thresholds.

summary(operm2.hk)

And again these may be used in the summary of the scantwo output to calculate thresholds and p-values. If you want to ignore the LOD score for the interaction in the rule about what chromosome pairs to report, give  $\alpha = 0$ , corresponding to a threshold  $T = \infty$ .

```
summary(out2.hk, perms=operm2.hk, pvalues=TRUE,
        alphas=c(0.05, 0.05, 0, 0.05, 0.05))
```
You can't really trust these results. Haley-Knott regression performs poorly in the case of selective genotyping (as with the hyper data). Standard interval mapping or imputation would be better, but Haley-Knott regression has the advantage of speed, which is the reason we use it here.

22. Finally, we consider the fit of multiple-QTL models. Currently, only multiple imputation and Haley-Knott regression has been implemented. We use multiple imputation here, as Haley-Knott regression performs poorly in the case of selective genotyping, which was used for the hyper data. We first create a QTL object using the function makeqtl, with five QTL at specified, fixed positions.

```
chr \langle -c(1, 1, 4, 6, 15) \ranglepos <- c(50, 76, 30, 70, 20)
qtl <- makeqtl(hyper, chr, pos)
```
Finally, we use the function  $fitqtl$  to fit a model with five QTL, and allowing the QTL on chr 6 and 15 to interact.

my.formula <- y  $\degree$  Q1 + Q2 + Q3 + Q4 + Q5 + Q4:Q5 out.fitqtl <- fitqtl(hyper, qtl=qtl, formula=my.formula) summary(out.fitqtl)

See Example 5 (page [14\)](#page-12-0) for a thorough discussion of the multiple QTL mapping methods in R/qtl.

23. You may wish to clean up your workspace before we move on to the next example.

```
ls()rm(list=ls())
```
#### Example 2: Genetic mapping

R/qtl includes some utilities for estimating genetics maps and checking marker orders. In this example, we describe the use of these utilities.

1. Get access to some sample data. This is simulated data with some errors in marker order.

```
data(badorder)
summary(badorder)
plot(badorder)
```
2. Estimate recombination fractions between all pairs of markers, and plot them.

```
badorder <- est.rf(badorder)
plotRF(badorder)
```
It appears that markers on chr 2 and 3 have been switched.

Also note that, if we look more closely at the recombination fractions for chr 1, there seem to be some errors in marker order.

```
plotRF(badorder, chr=1)
```
3. Re-estimate the genetic map.

```
newmap <- est.map(badorder, verbose=TRUE)
plotMap(badorder, newmap)
```
This really shows the problems on chr 2 and 3.

4. Fix the problems on chr 2 and 3. First, we look more closely at the recombination fractions for these chromosoems

```
plotRF(badorder, chr=2:3)
```
We need to move the sixth marker on chr 2 to chr 3, and the fifth marker on chr 3 to chr 2. We need to figure out which markers these are.

pull.map(badorder, chr=2) pull.map(badorder, chr=3)

Now we can use the function movemarker to move the markers. It seems like they should be exactly switched.

```
badorder <- movemarker(badorder, "D2M937", 3, 48)
badorder <- movemarker(badorder, "D3M160", 2, 28.8)
```
Now look at the recombination fractions again.

plotRF(badorder, chr=2:3)

5. We can check the marker order on chr 1. The function ripple will consider all permutations of a sliding window of adjacent markers. A quick-and-dirty approach is to count the number of obligate crossovers for each possible order, to find the order with the minimum number of crossovers. A more refined, but also more computationally intensive, approach is to re-estimate the genetic map for each order, calculating LOD scores ( $log_{10}$  likelihood ratios) relative to the initial order. (This may be done with allowance for the presence of genotyping errors.) The default approach is the quick-and-dirty method.

The following checks the marker order on chr 1, permuting groups of six contiguous markers.

rip1 <- ripple(badorder, chr=1, window=6) summary(rip1)

In the summary output, markers 9–11 clearly need to be flipped. There also seems to be a problem with the order of markers 4–6.

6. The following performs the likelihood analysis, permuting groups of three adjacent markers, assuming a genotyping error rate of 1%. It's considerably slower, but more trustworthy.

```
rip2 <- ripple(badorder, chr=1, window=3, err=0.01, method="likelihood")
summary(rip2)
```
Note that positive LOD scores indicate that the alternate order has a higher likelihood than the original.

7. We can switch the order of markers 9–11 with the function switch.order (which works only for a single chromosome) and then re-assess the order. Note that the second row of rip1 corresponds to the improved order.

```
badorder.rev <- switch.order(badorder, 1, rip1[2,])
rip1r <- ripple(badorder.rev, chr=1, window=6)
summary(rip1r)
```
It looks like the marker pairs  $(5,6)$  and  $(1,2)$  should each be inverted. We use switch.order again, and then check marker order using the likelihood method.

```
badorder.rev <- switch.order(badorder.rev, 1, rip1r[2,])
rip2r <- ripple(badorder.rev, chr=1, window=3, err=0.01)
summary(rip2r)
```
It's probably best to start out using the quick-and-dirty method, with a large window size, to find the marker order with the minimum number of obligate crossovers, and then refine that order using the slower, but more trustworthy, likelihood method.

8. We can look again at the recombination fractions for this chromosome.

```
badorder.rev <- est.rf(badorder.rev)
plotRF(badorder.rev, 1)
```
### Example 3: Listeria susceptibility

In order to demonstrate further uses of the function scanone, we consider some data on susceptibility to *Listeria monocytogenes* in mice (Boyartchuk et al., Nature Genetics 27:259-260, 2001). These data were kindly provided by Victor Boyartchuk and Bill Dietrich.

1. Get access to the data and view some summaries.

```
data(listeria)
summary(listeria)
plot(listeria)
plotMissing(listeria)
```
Note that in the missing data plot, gray pixels are partially missing genotypes (e.g., a genotype may be known to be either AA or AB, but not which).

The phenotype here is the survival time of a mouse (in hours) following infection with *Listeria monocytogenes*. Individuals with a survival time of 264 hours are those that recovered from the infection.

2. We'll use the log survival time, rather than survival time, so we first need to create a new phenotype, which will end up as the third phenotype (after sex).

```
listeria$pheno$logSurv <- log(listeria$pheno[,1])
plot(listeria)
```
3. Estimate pairwise recombination fractions.

```
listeria <- est.rf(listeria)
plotRF(listeria)
plotRF(listeria, chr=c(5,13))
```
4. Re-estimate the genetic map.

```
newmap <- est.map(listeria, error.prob=0.01)
plotMap(listeria, newmap)
listeria <- replace.map(listeria, newmap)
```
5. Investigate genotyping errors; nothing gets flagged with a cutoff of 4, but one genotype is indicated with error LOD ∼3.8.

```
listeria <- calc.errorlod(listeria, error.prob=0.01)
top.errorlod(listeria)
top.errorlod(listeria, cutoff=3.5)
plotGeno(listeria, chr=13, ind=61:70, cutoff=3.5)
```
Note that in the plot given by plotGeno, for an intercross, white  $= AA$ , gray  $= AB$ , black  $= BB$ , green  $= AA$  or AB, and orange = AB or BB.

6. Now on to the QTL mapping. Recall that the phenotype distribution shows a clear departure from the standard assumptions for interval mapping; 30% of the mice survived longer than 264 hours, and were considered recovered from the infection.

One approach for these data is to use the two-part model considered by Boyartchuk et al. (2001). In this model, a mouse with genotype g has probability  $p_q$  of surviving the infection. If it does die, its log survival time is assumed to be distributed normal $(\mu_g, \sigma^2)$ . Analysis proceeds by maximum likelihood via an EM algorithm. Three LOD scores are calculated. LOD( $p, \mu$ ) is for the test of the null hypothesis  $p_g \equiv p$  and  $\mu_q \equiv \mu$ . LOD( $p$ ) is for the test of the hypothesis  $p_q \equiv p$  but the  $\mu$  are allowed to vary. LOD( $\mu$ ) is for the test of the hypothesis  $\mu_q \equiv \mu$  but the p are allowed to vary.

The function scanone will fit the above model when the argument model="2part". One must also specify the argument upper, which indicates whether the spike in the phenotype is the maximum phenotype (as it is with this phenotype; take upper=TRUE) or the minimum phenotype (take upper=FALSE). For this model, only the EM algorithm has been implemented so far.

```
listeria <- calc.genoprob(listeria, step=2)
out.2p <- scanone(listeria, pheno.col=3, model="2part", upper=TRUE)
```
Note the use of the argument pheno.col to indicate the phenotype column to use for the analysis. We can also refer to the phenotype column by name: pheno.col="logSurv".

Because the two-part model has three extra parameters, the appropriate LOD threshold is higher—around 4.5 rather than 3.5. The three different LOD curves are in columns 3–5 of the output.

```
summary(out.2p)
summary(out.2p, threshold=4.5)
```
Alternatively, we may use format="allpeaks", in which case it displays the maximum LOD score or each column, with the position at which each was maximized. You may provide either one threshold, which would be applied to all LOD score columns, or a separate threshold for each column.

```
summary(out.2p, format="allpeaks", threshold=3)
summary(out.2p, format="allpeaks", threshold=c(4.5,3,3))
```
7. By default, plot.scanone will plot the first LOD score column. Alternatively, we may indicate another column to plot with the lodcolumn argument. Or we can plot up to three LOD scores at once by giving a vector.

```
plot(out.2p)
plot(out.2p, lodcolumn=2)
plot(out.2p, lodcolumn=1:3, chr=c(1,5,13,15))
```
Note that the locus on chr 1 shows effect mostly on the mean time-to-death, conditional on death; the locus on chr 5 shows effect mostly on the probability of survival; and the loci on chr 13 and 15 shows some effect on each.

8. Permutation tests may be performed as before. The output will have three columns, corresponding to the three LOD scores.

```
operm.2p <- scanone(listeria, model="2part", pheno.col=3,
                    upper=TRUE, n.perm=25)
summary(operm.2p, alpha=0.05)
```
We may again use the permutation results in summary. scanone to have thresholds calculated automatically and to obtain genome-scan-adjusted p-values, but of course we would want to have performed more than 25 permutations.

```
summary(out.2p, format="allpeaks", perms=operm.2p,
        alpha=0.05, pvalues=TRUE)
```
9. Alternatively, one may perform separate analyses of the log survival time, conditional on death, and the binary phenotype survival/death. First we set up these phenotypes.

```
y <- listeria$pheno$logSurv
my \leq -\max(y, na.\text{rm=TRUE})z \leq -as.numeric(y == mv)y[y == my] < -NAlisteria$pheno$logSurv2 <- y
listeria$pheno$binary <- z
plot(listeria)
```
We use standard interval mapping for the log survival time conditional on death; the results are slightly different from  $LOD(\mu)$ .

```
out.mu <- scanone(listeria, pheno.col=4)
plot(out.mu, out.2p, lodcolumn=c(1,3), chr=c(1,5,13,15), col=c("blue","red"))
```
We can use scanone with model="binary" to analyze the binary phenotype. Again, the results are only slight different from  $\text{LOD}(p)$ .

```
out.p <- scanone(listeria, pheno.col=5, model="binary")
plot(out.p, out.2p, lodcolumn=c(1,2), chr=c(1,5,13,15), col=c("blue","red"))
```
The argument pheno.col in scanone can actually take a vector of numeric phenotype values, and not just an indicator to a phenotype column, and so we could have performed the binary trait analysis without first pasting the binary phenotype into the listeria object, as follows.

```
out.p.alt <- scanone(listeria, pheno.col=as.numeric(listeria$pheno$T264==264),
                     model="binary")
```
10. A further approach is to use a non-parametric form of interval mapping. R/qtl uses an extension of the Kruskal-Wallis test statistic. Use scanone with model="np". In this case, the argument method is ignored; the analysis method is much like Haley-Knott regression. If the argument ties.random=TRUE, tied phenotypes are ranked at random. If ties.random=FALSE, tied phenotypes are given the average rank and a correction is applied to the LOD score.

```
out.np1 <- scanone(listeria, model="np", ties.random=TRUE)
out.np2 <- scanone(listeria, model="np", ties.random=FALSE)
plot(out.np1, out.np2, col=c("blue","red"))
plot(out.2p, out.np1, out.np2, chr=c(1,5,13,15))
```
Note that the significance threshold for the non-parametric genome scan will be quite a bit smaller than that for the two-part model. The two approaches for dealing with ties give basically the same results. Randomizing ties for the nonparametric approach can give quite variable results in the case of a great number of ties, and so we would recommend the use of ties.random=FALSE in this case.

### Example 4: Covariates in QTL mapping

As a further example, we illustrate the use of covariates in QTL mapping. We consider some simulated backcross data.

1. Get access to the data.

```
data(fake.bc)
summary(fake.bc)
plot(fake.bc)
```
2. Perform genome scans for the two phenotypes without covariates. Here we consider two phenotypes, scanned individually.

```
fake.bc <- calc.genoprob(fake.bc, step=2.5)
out.nocovar <- scanone(fake.bc, pheno.col=1:2)
```
3. Perform genome scans with sex as an additive covariate. Note that the covariates must be numeric. Factors may have to be converted.

```
sex <- fake.bc$pheno$sex
out.acovar <- scanone(fake.bc, pheno.col=1:2, addcovar=sex)
```
Here, the average phenotype is allowed to be different in the two sexes, but the effect of the putative QTL is assumed to be the same in the two sexes.

4. Note that the use of sex as an additive covariate resulted in an increase in the LOD scores for phenotype 1, but resulted in a decreased LOD score at the chr 5 locus for phenotype 2.

```
summary(out.nocovar, threshold=3, format="allpeaks")
summary(out.acovar, threshold=3, format="allpeaks")
plot(out.nocovar, out.acovar, chr=c(2, 5))
plot(out.nocovar, out.acovar, chr=c(2, 5), lodcolumn=2)
```
5. Let us now perform genome scans with sex as an interactive covariate, so that the QTL is allowed to be different in the two sexes.

```
out.icovar <- scanone(fake.bc, pheno.col=1:2, addcovar=sex, intcovar=sex)
```
6. The LOD score in the output is for the comparison of the full model with terms for sex, OTL and OTL $\times$ sex interaction to the reduced model with just the sex term. Thus, the degrees of freedom associated with the LOD score is 2 rather than 1, and so larger LOD scores will generally be obtained.

```
summary(out.icovar, threshold=3, format="allpeaks")
plot(out.acovar, out.icovar, chr=c(2,5), col=c("blue", "red"))
plot(out.acovar, out.icovar, chr=c(2,5), lodcolumn=2,
     col=c("blue", "red"))
```
7. The difference between the LOD score with sex as an interactive covariate and the LOD score with sex as an additive covariate concerns the test of the QTL×sex interaction: does the QTL have the same effect in both sexes? The differences, and a plot of the differences, may be obtained as follows.

```
out.sexint <- out.icovar - out.acovar
plot(out.sexint, lodcolumn=1:2, chr=c(2,5), col=c("green", "purple"))
```
The green and purple curves are for the first and second phenotypes, respectively.

<span id="page-12-0"></span>8. To test for the QTL×sex interaction, we may perform a permutation test. This is not perfect, as the permutation test eliminates the effect of the QTL, and so we must assume that the distribution of the LOD score for the QTL×sex interaction is the same in the presence of a QTL as under the global null hypothesis of no QTL effect.

The permutation test requires some care. We must perform separate permutations with sex as an additive covariate and with sex as an interactive covariate, but we must ensure, by setting the "seed" for the random number generator, that they use matched permutations of the data.

For the sake of speed, we will use Haley-Knott regression, even though the results above were obtained by standard interval mapping. Also, we will perform just 100 permutations, though 1000 would be preferred.

```
seed \le ceiling (runif(1, 0, 10^8))
set.seed(seed)
operm.acovar <- scanone(fake.bc, pheno.col=1:2, addcovar=sex,
                        method="hk", n.perm=100)
set.seed(seed)
operm.icovar <- scanone(fake.bc, pheno.col=1:2, addcovar=sex,
                        intcovar=sex, method="hk", n.perm=100)
```
Again, the differences concern the  $QTL \times sex$  interaction.

operm.sexint <- operm.icovar - operm.acovar

We can use summary to get the genome-wide LOD thresholds.

summary(operm.sexint, alpha=c(0.05, 0.20))

We can also use these results to look at evidence for QTL×sex interaction in our initial scans.

summary(out.sexint, perms=operm.sexint, alpha=0.1, format="allpeaks", pvalues=TRUE)

#### Example 5: Multiple QTL mapping

We return to the hyper data to illustrate some of the more advanced methods for exploring multiple QTL models. Note that the multiple QTL mapping features are currently implemented only for multiple imputation and Haley-Knott regression. We use multiple imputation here, as Haley-Knott regression performs poorly in the case of selective genotyping, which was used for the hyper data.

1. First, let us delete everything in our workspace and then re-load the hyper data.

```
rm(lists = ls() )data(hyper)
```
2. We will be using the multiple imputation method throughout this example, and so we first need to perform the imputations. Recall that more imputations give more precise results, but take more time and memory. To speed things along, we will use only 16 imputations, even though much more would be needed for a definitive analysis. The small number of imputations will make the following results somewhat unpredictable.

```
hyper <- sim.geno(hyper, step=2.5, n.draws=16, err=0.01)
```
3. We first perform a single-QTL genome scan and inspect the results.

```
out1 <- scanone(hyper, method="imp")
plot(out1)
```
As you may recall from the results in Example 1, we have clear evidence for a QTL on chr 4, and strong evidence for a QTL on chr 1. The LOD curve on chr 1 has an interesting double peak, suggestive of possibly two QTL.

There is a hint of further loci on chr 6 and 15 and elsewhere.

4. In the presence of a large-effect QTL, as seen on chr 4, one may wish to repeat the scan, controlling for that locus. This can make the loci with more modest effect more apparent.

A simple (but rough) approach is to pull out the genotypes for a marker near the peak locus, and use that marker as an additive covariate in a single-QTL scan. The peak marker for these data was D4Mit164:

max(out1)

If the peak LOD score is not at a marker, we may use find.marker to identify the marker closest to the LOD peak.

find.marker(hyper, 4, 29.5)

5. The function  $pull$ , geno may be used to pull out the genotype data for that marker, but we'll see that most individuals were not typed at D4Mit164.

```
g <- pull.geno(hyper)[,"D4Mit164"]
mean(is.na(g))
```
We may fill in the genotype data using a single imputation, and then use those imputed genotypes as if they were observed. This is not ideal; we'll do this analysis properly below.

g <- pull.geno(fill.geno(hyper))[,"D4Mit164"]

6. Now we perform the genome scan, controlling for the chr 4 locus. (Note that in an intercross, we would have to re-code the genotype data to be a two-column numeric matrix.)

out1.c4 <- scanone(hyper, method="imp", addcovar=g)

We can plot the results together with the original genome scan.

plot(out1, out1.c4, col=c("blue", "red"))

The LOD curve on chr 1 went up quite a bit. (And, of course, the LOD curve on chr 4 went down to near 0.) To see the effect of controlling for the chr 4 locus more clearly, we can plot the differences between the LOD scores.

```
plot(out1.c4 - out1, ylim=c(-3,3))
abline(h=0, lty=2, col="gray")
```
7. We may also look for loci that interact with the chr 4 locus, by including marker D4Mit164 as an interactive covariate.

out1.c4i <- scanone(hyper, method="imp", addcovar=g, intcovar=g)

The difference between these LOD scores and those obtained with D4Mit164 as a strictly additive covariate indicates evidence for an interaction with the chr 4 locus.

 $plot(out1.c4i - out1.c4)$ 

There is nothing particularly interesting here.

8. Now let us perform a 2d scan. This will take a few minutes, as we're doing the scan at a 2.5 cM step size.

```
out2 <- scantwo(hyper, method="imp")
```
9. Let us look at some summaries for the scantwo results. Recall that we need to provide five thresholds (see Example 1, item [18](#page-6-0) on page [7\)](#page-6-0). We'll ignore the threshold on the epistasis LOD score,  $T_i$ , and use the thresholds suggested above.

summary(out2, thr=c(6.0, 4.7, Inf, 4.7, 2.6))

Your results may be different from mine, since we are using so few imputations, but I see evidence for loci on chr 1 and 4 (which don't appear to interact) and loci on chr 6 and 15 (which do show evidence of epistasis).

This didn't pick up evidence for two QTL on chr 1; we can look directly at the chr 1 results as follows.

```
summary( subset(out2, chr=1) )
```
The LOD score for a second, additive QTL on chr 2 (LOD<sub>av1</sub>) is ~1.6; not strong, but not uninteresting.

Evidence for an interaction between loci on chr 7 and 15 had been previously reported. Those results may be inspected as follows.

```
summary( subset(out2, chr=c(7,15)))
```
Again, this is interesting but not strong.

10. Let us look at some plots of the scantwo results. First we make the standard plot with selected chromosomes; the upper triangle contains  $\text{LOD}_i$  and the lower triangle contains  $\text{LOD}_f$ .

plot(out2, chr=c(1,4,6,7,15))

The arguments lower and upper may be used to change what is plotted in the upper and lower triangles. For example, with lower="cond-int",  $\text{LOD}_{fv1}$  (evidence for a second QTL, allowing for epistasis) is displayed in the lower triangle, while with  $lower="cond-add"$ ,  $LOD_{av1}$  (evidence for a second QTL, assuming no epistasis) is displayed.

```
plot(out2, chr=1, lower="cond-add")
plot(out2, chr=c(6,15), lower="cond-int")
plot(out2, chr=c(7,15), lower="cond-int")
```
Again, evidence for a second QTL on chr 1 is not strong. Evidence for interacting QTL on chr 6 and 15 is quite strong; the  $7 \times 15$  interaction is not.

11. We can also perform the 2d scan conditional on the chr 4 locus. We'll do this just for chr 1, 6, 7, and 15, to save time.

```
out2.c4 \leq scantwo(hyper, method="imp", addcovar=g, chr=c(1,6,7,15))
```
If we look at the same summaries as before, we see decreased evidence for a second QTL on chr 1 and for the  $7\times15$ interaction, but increased evidence for the  $6\times15$  interaction.

```
summary(out2.c4, thr=c(6.0, 4.7, Inf, 4.7, 2.6))
summary( subset(out2.c4, chr=1) )
summary( subset(out2.c4, chr=c(7,15)) )
```
The sort of plots we made before remain interesting.

```
plot(out2.c4)
plot(out2.c4, chr=1, lower="cond-int")
plot(out2.c4, chr=c(6,15), lower="cond-int")
plot(out2.c4, chr=c(7,15), lower="cond-int")
```
We can also look at the differences in the LOD scores, to see how much conditioning on D4Mit164 has affected the results. We need to subset our original results, since we only scanned selected chromosomes in the conditional analysis. The allow.neg argument is used to allow negative LOD scores in the scantwo plot, as they would generally be replaced with 0.

```
out2sub <- subset(out2, chr=c(1, 6, 7, 15))
plot(out2.c4 - out2sub, allow.neg=TRUE, lower="cond-int")
```
12. Now let us turn to the fit of multiple-QTL models. The function  $f$  it  $q$ t l is used to fit a specific model.

One must first pull out the data on fixed QTL locations using makeqtl. We will consider the possibility of two QTL on chr 1, but will ignore the putative QTL on chr 7.

qc  $\lt$  c(1, 1, 4, 6, 15) qp <- c(43.3, 78.3, 30.0, 62.5, 18.0) qtl <- makeqtl(hyper, chr=qc, pos=qp)

We also create a "formula" which indicates which QTL are to be included in the fit and which interact; the colon (:) indicates an interaction.

myformula <- y ˜ Q1+Q2+Q3+Q4+Q5 + Q4:Q5

We can now fit a model, including the  $6\times15$  interaction, and get a summary of the results.

```
out.fq <- fitqtl(hyper, qtl=qtl, formula = myformula)
summary(out.fq)
```
The first part of the summary describes the overall fit; the LOD score of  $\sim$ 23 is the log<sub>10</sub> likelihood ratio comparing the full model to the null model.

The second part of the summary gives results dropping one term at a time from the model. In the presence of an interaction, if a term included in the interaction is omitted, the interaction is also omitted, and so the rows for the loci on chr 6 and 15 indicate 2 degrees of freedom.

13. One may also use fitqtl to get estimated effects of the QTL in the context of the multiple-QTL model. We can use drop=FALSE, so that the "drop one at a time" part of the analysis is not performed, and  $qet$ .ests=TRUE to get the estimated effects.

```
out.fq <- fitqtl(hyper, qtl=qtl, formula = myformula, drop=FALSE, get.ests=TRUE)
summary(out.fq)
```
The estimated effects are the differences between the heterozygote and homozygote groups. The interaction effect is the difference between the differences.

14. The function refineqtl can be used to refine the estimated positions of the QTL in the context of the multiple-QTL model. A QTL object may be provided, or one may specify the chromosomes and positions, as in makeqtl; we'll use the former approach.

revqtl <- refineqtl(hyper, qtl=qtl, formula = myformula)

The output is a QTL object, like  $qtl$ ; typing its name gives a brief summary.

revqtl

A couple of the QTL moved, but none by very much.

One may use the  $p$ lot. $q$ tl function to plot the locations of the QTL on the genetic map.

plot(revqtl)

We can re-run fittqtl to get a fit with the new positions; the overall LOD score should have increased slightly. (For me, it increased from 23.0 to 23.7.)

out.fq2 <- fitqtl(hyper, qtl=revqtl, formula=myformula) summary(out.fq2)

15. The scanqtl function is used to perform general genome scans in the context of a multiple QTL model. It is quite flexible, but not simple to use. For most purposes, one may focus on the functions addqtl and addpair, which scan for an additional QTL or pair of QTL, respectively, to add to a multiple-QTL model.

We will first use addqtl to perform a more precise version of our genome scan conditional on the chr 4 locus. Previously, we had conditioned on imputed genotypes at a marker near the LOD peak on chr 4. With addqtl we can do this properly: take proper account of the missing genotype information at the chr 4 locus, rather than taking genotypes from a single imputation as if they had been observed.

The  $addqtl$  function is much like  $fitqtl$ , taking a QTL object and formula as arguments. If the formula is omitted, all loci are assumed to be additive. The additional QTL to be scanned may be included in the formula; if there are 5 QTL in the input QTL object, refer to the new QTL as Q6. This allows a scan with the new QTL interacting with one or more of the current QTL. If the new QTL is not included in the formula, it is assumed to be strictly additive.

The following performs a scan on all chromosomes, controlling solely for the QTL on chromosome 4. (This is the third QTL in the QTL object revqtl, and so we may use as the formula either  $y^{\sim}$ Q3 or  $y^{\sim}$ Q3+Q6. The former is allowed, as an additional additive QTL is assumed.)

out1.c4r <- addqtl(hyper, qtl=revqtl, formula=y˜Q3)

The output is of the same form as produced by the scanone function, and so we may use the same plot and summary functions as are used for scanone results. (Note that the LOD scores produced by addqtl are relative to the model specified in the formula, omitting any terms including the additional QTL being scanned, rather than relative to the null model.).

We may now plot these results with those obtained earlier. The results are actually not too different.

```
plot(out1.c4, out1.c4r, col=c("blue", "red"))
```
It may be more informative to plot the differences

```
plot(out1.c4r - out1.c4, ylim=c(-1.7, 1.7))abline(h=0, lty=2, col="gray")
```
16. The function addpair may be used to perform a 2d scan for an additional pair of QTL, conditioning on the locus on chr 4. If the new QTL are not specified in the formula, a scan as in scantwo is performed (that is, for each possible pair of positions for the new QTL, we fit a model in which the two new QTL interact and one in which they are additive).

out2.c4r <- addpair(hyper, qtl=revqtl, formula=y˜Q3, chr=c(1,6,7,15))

The results are of the same form as produced by scantwo, and

We can plot the difference between these results and our previous results.

plot(out2.c4r - out2.c4, lower="cond-int", allow.neg=TRUE)

Again, things have not changed dramatically.

17. The most interesting use of addqtl and addpair is to scan for additional loci, starting with our five-QTL model (with the loci on 6 and 15 interacting).

First, we scan for an additional additive QTL.

```
out.1more <- addqtl(hyper, qtl=revqtl, formula=myformula)
plot(out.1more)
```
There is not much evidence for an additional QTL.

18. We may next scan for an additional QTL that interacts with one of the QTL in our model, such as the QTL on chr 15. This may be done by indicating the interaction in the formula, using Q6 to specify the new QTL, since there are five QTL in the revqtl object.

out.iw4 <- addqtl(hyper, qtl=revqtl, formula=y˜Q1+Q2+Q3+Q4+Q5+Q4:Q5+Q6+Q5:Q6) plot(out.iw4)

The LOD scores are just slightly higher, but there are two degrees of freedom in the test. There's nothing particularly exciting here.

19. Now, let us scan for an additional pair. This will take quite a bit of time, so let's focus on a few chromosomes: 2, 5, 7 and 15.

out.2more <- addpair(hyper, qtl=revqtl, formula=myformula, chr=c(2,5,7,15))

Again, the results are of the form produced by scantwo, and so we may use the same plot and summary functions.

plot(out.2more, lower="cond-int")

Again, there's nothing particularly exciting.

20. Another function of interest is addint, for testing the addition of each possible pairwise interactions, one at a time, to a multiple-QTL model.

out.ai <- addint(hyper, qtl=revqtl, formula=myformula) out.ai

The results contain one row per interaction, and contain the same sort of information as produced by in the drop-one analysis of  $fitqtl$ . As the base model (in myformula) contains an interaction between the loci on chr 6 and 15, that particular interaction is not tested.

21. We should mention the functions for manipulating QTL objects (produced by makeqtl): addtoqtl, dropfromqtl, replaceqtl, and reorderqtl.

If the use of addqtl and addpair had indicated evidence for additional QTL, one could add them to the QTL object with addtogtl. As input, one provides the cross, the QTL object, and the chromosomes and positions of the QTL to be added.

```
qtl2 <- addtoqtl(hyper, revqtl, 7, 53.6)
qtl2
```
A QTL may be removed with dropfromqtl. One provides either the numeric index within the object, the QTL name, or the chromosome and position of the QTL to be dropped.

```
qtl3 <- dropfromqtl(qtl2, index=2)
qtl3
```
We can use replaceqtl to move a particular QTL to a new position. One must provide the index of the QTL to be replaced.

```
qtl4 <- replaceqtl(hyper, qtl3, index=1, chr=1, pos=50)
qtl4
```
We use reorderqtl to change the order of the loci within a QTL object.

```
qtl5 \leftarrow reorderqtl(qtl4, c(1:3,5,4))
qtl5
```
22. Finally, we consider an automated model selection procedure with a stepwise search algorithm, using the function stepwiseqtl. The function seeks to optimize a penalized LOD score criterion, which is the LOD score for a model (relative to the null model with no QTL) with penalties on each QTL main effect and a separate penalty on interactions.

Actually, we include include two penalties on interactions, a light penalty and a heavy penalty. We focus on models with possible pairwise interactions among QTL, and with a hierarchical structure in which the inclusion of an interaction term requires the inclusion of both of the corresponding main effects terms. Such a model may be represented by a graph in which vertices (dots) represent QTL and edges (line segments between the dots) represent interactions between QTL. In the penalized LOD score considered by stepwiseqtl, each disconnected component of a model is allowed one light interaction penalty; all other interactions are assigned the heavy penalty.

The three penalties may be calculed from permutation results with scantwo, using the function calc.penalties. We will use default penalties derived by computer simulation:  $(2.69, 2.62, 1.19)$  for a mouse backcross, or  $(3.52, 4.28, ...)$ 2.69) for a mouse intercross. (The penalties are in the order (main, heavy interaction, light interaction).)

First, let us apply stepwiseqtl, considering only additive QTL models (with additive.only=TRUE. The algorithm performs forward selection up to a model with a given number of QTL (specified by the argument  $max$ .qtl; we'll use 6), followed by backward elimination.

```
stepout.a <- stepwiseqtl(hyper, additive.only=TRUE, max.qtl=6)
stepout.a
```
I obtained a model with two QTL, with one QTL on each of chr 1 and 4.

Now let's re-run the analysis, allowing for the possibility of interactions among the QTL.

stepout.i <- stepwiseqtl(hyper, max.qtl=6) stepout.i

I obtained a model with four QTL, including one on each of chr 1, 4, 6 and 15, and including an interaction between the loci on chr 6 and 15.

<span id="page-17-0"></span>23. Note that all of the above could be performed using Haley-Knott regression rather than multiple imputation. Just three changes need to be made.

First, one needs to run calc.genoprob rather than sim.geno, to calculate the QTL genotype probabilities rather than perform imputations.

Second, in a call to makeqtl, use the argument what=" $prob$ ", so that the genotype probabilities are placed in the object rather than imputations.

Third, in calls to fitqtl, addqtl, addpair, etc., use method="hk".

#### Example 6: Internal data structure

Finally, let us briefly describe the rather complicated data structure that R/qtl uses for QTL mapping experiments. This will be rather dull, and will require a good deal of familiarity with the R (or S) language. The choice of data structure required some balance between ease of programming and simplicity for the user interface. The syntax for references to certain pieces of the internal data can become extremely complicated.

1. Get access to some sample data.

data(fake.bc)

2. First, the object has a "class," which indicates that it corresponds to data for an experimental cross, and gives the cross type. By having class cross, the functions plot and summary know to send the data to plot.cross and summary.cross.

class(fake.bc)

3. Every cross object has two components, one containing the genotype data and genetic maps and the other containing the phenotype data.

names(fake.bc)

4. The phenotype data is simply a matrix (more strictly a data.frame) with rows corresponding to individuals and columns corresponding to phenotypes.

```
fake.bc$pheno[1:10,]
```
5. The genotype data is a list with components corresponding to chromosomes. Each chromosome has a name and a class. The class for a chromosome is either "A" or "X", according to whether it is an autosome or the X chromosome.

```
names(fake.bc$geno)
sapply(fake.bc$geno, class)
```
6. Each component of geno contains two components, data (containing the marker genotype data) and map (containing the positions of the markers, in cM).

```
names(fake.bc$geno[[3]])
fake.bc$geno[[3]]$data[1:5,]
fake.bc$geno[[3]]$map
```
That's it for the raw data.

7. When one runs calc.genoprob, sim.geno, argmax.geno or calc.errorlod, the output is the input cross object with the derived data attached to each component (the chromosomes) of the geno component.

```
names(fake.bc$geno[[3]])
fake.bc <- calc.genoprob(fake.bc, step=10, err=0.01)
names(fake.bc$geno[[3]])
fake.bc <- sim.geno(fake.bc, step=10, n.draws=8, err=0.01)
names(fake.bc$geno[[3]])
fake.bc <- argmax.geno(fake.bc, step=10, err=0.01)
names(fake.bc$geno[[3]])
fake.bc <- calc.errorlod(fake.bc, err=0.01)
names(fake.bc$geno[[3]])
```
8. Finally, when one runs est.rf, a matrix containing the pairwise recombination fractions and LOD scores is added to the cross object.

```
names(fake.bc)
fake.bc <- est.rf(fake.bc)
names(fake.bc)
```